# SIAFI Sistema Integrado de<br>do Governo Federal

# **Manual do Usuário**

**Confirmar Alteração da Solicitação de Extração de Dados**

Data e hora de geração: 19/05/2024 06:10

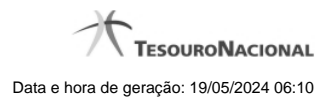

**1 - Confirmar Alteração da Solicitação de Extração de Dados 3**

## **1 - Confirmar Alteração da Solicitação de Extração de Dados**

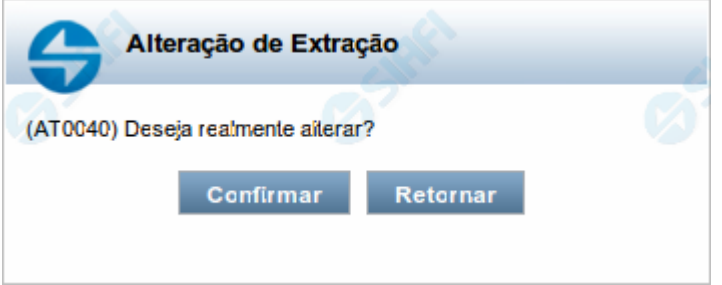

#### **Confirmar Alteração de Solicitação de Extração Dados**

Nesse formulário, você confirma a alteração dos campos de uma Solicitação de Extração de Dados.

### **Botões**

**Alterar** - Clique nesse botão para concluir a alteração solicitada.

**Retornar** - Clique nesse botão para desistir da alteração e voltar ao Detalhamento da Solicitação de Extração de Dados.